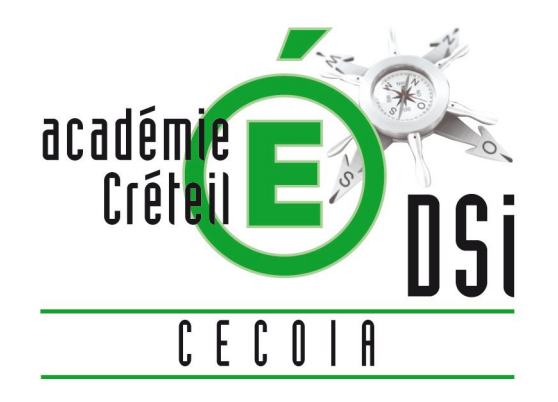

# **PLATEFORME D'ASSISTANCE CECOIA** TICKETS CECOIA (Interface Web)

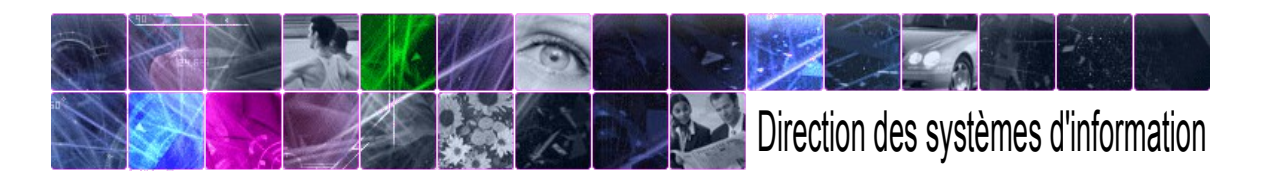

## **PLATEFORME D'ASSISTANCE CECOIA**

C'est une application mutualisée des 3 académies franciliennes, mais chaque académie conserve sa plateforme d'assistance et ses équipes. La demande de chaque utilisateur devient un ticket dès lors qu'elle est saisie dans l'application

#### Ses avantages :

- $\checkmark$  Une interface web toujours disponible (partout sur internet) accessible avec vos identifiants de messagerie (login, mot de passe)
- $\checkmark$  Saisie rapide de la demande sous forme de tickets (vous ne perdez pas de temps à chercher un interlocuteur)
- $\checkmark$  Identification automatique du demandeur (localisation); c'est la carte d'identité du ticket (un N°, 1 personne, 1 localisation)
- $\checkmark$  Possibilité d'indiquer des coordonnées supplémentaires, jours et heures de disponibilité
- $\checkmark$  Pas besoin de définir « informatiquement » votre demande, c'est la plateforme qui s'en charge
- $\checkmark$  L'agent valide (clôture) sa demande lui-même

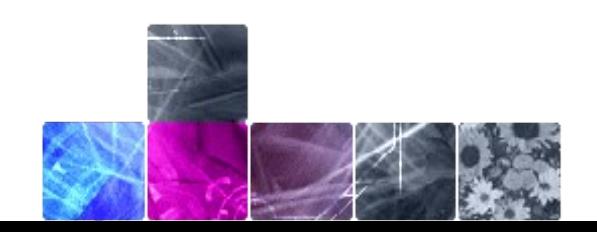

## **LES + DES TICKETS CECOIA**

**Pourquoi utiliser les tickets web pour une demande d'assistance ?**

Une demande par téléphone n'aboutit pas forcément, l'agent peut être Indisponible ou absent (quand on est dans la difficulté c'est énervant ...)

Un ticket web est relevé dans les 10 minutes par la plateforme composée de 10 agents tous dédiés à l'assistance et en contact avec toute la DSI.

Une demande par téléphone ou par mail est adressée à une personne isolée : même disponible, elle n'est peut-être pas la personne la plus apte à vous répondre

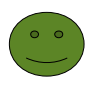

Un ticket est toujours envoyé à la plateforme donc à un groupe et non à un individu. Son attribution à la personne compétente est faite par la plateforme.

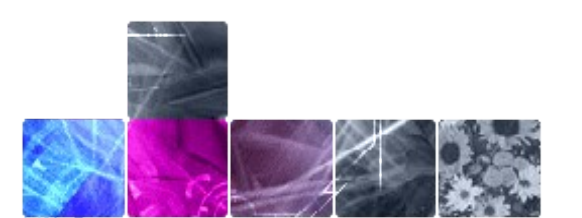

## **LES + DES TICKETS CECOIA**

**Pourquoi utiliser les tickets web pour une demande d'assistance ?** (suite)

Une demande réalisée par téléphone ou par contact direct ne laisse aucune trace écrite et est noyée dans les autres demandes orales

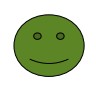

Le ticket Cecoia permet de tracer la demande (preuve) et de créer des priorités et donc d'en faire un suivi visible de toute la DSI

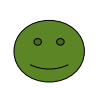

Une solution apportée à un problème peut être utilisée plusieurs fois puisque les informations sont conservées. La plateforme centralise donc les demandes et mutualise les solutions.

Constat : Beaucoup de grandes entreprises utilisent des plateformes d'assistance web (France Télécom, EDF...) car elles sont bien plus efficaces que tout autre moyen.

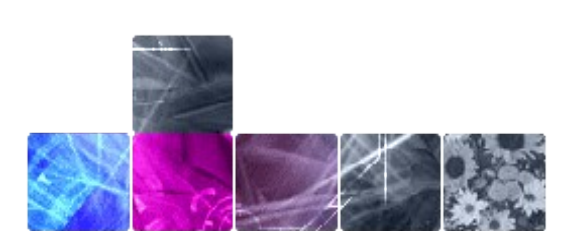

## **CECOIA AU QUOTIDIEN...**

Les bonnes pratiques habituelles :

- $\checkmark$  Toujours donner un maximum d'informations sur l'incident rencontré, dans votre « description » cela permet de mieux comprendre la difficulté rencontrée et de s'atteler immédiatement à sa solution.
- $\checkmark$  Ne jamais doubler un ticket d'un appel ou d'un autre ticket encore moins d'un mail
- $\checkmark$  Un mail vous est envoyé dès que votre ticket a été pris en compte par la plateforme d'assistance et vous pouvez ainsi suivre son évolution
- $\checkmark$  Vous pourrez recevoir 1 mail ou un appel pour une demande de précisions ou une information à vous transmettre. En aucun cas, vous ne pourrez répondre à ce mail.
- $\checkmark$  Vous pouvez à tout moment apporter un complément d'informations, vous devrez pour cela revenir sur votre ticket et ajouter des informations dans la partie *Clôturer / mise à jour de l'incident*
	- Pensez à vous déconnecter par l'intitulé **Déconnexion**

## **Découverte de Cecoia**

Pour se connecter : Il faut passer par le Cartable. Onglet : **Applications** Rubrique à droite «Lien utile»  $\rightarrow$  Toutes les demandes d'assistance Cecoia

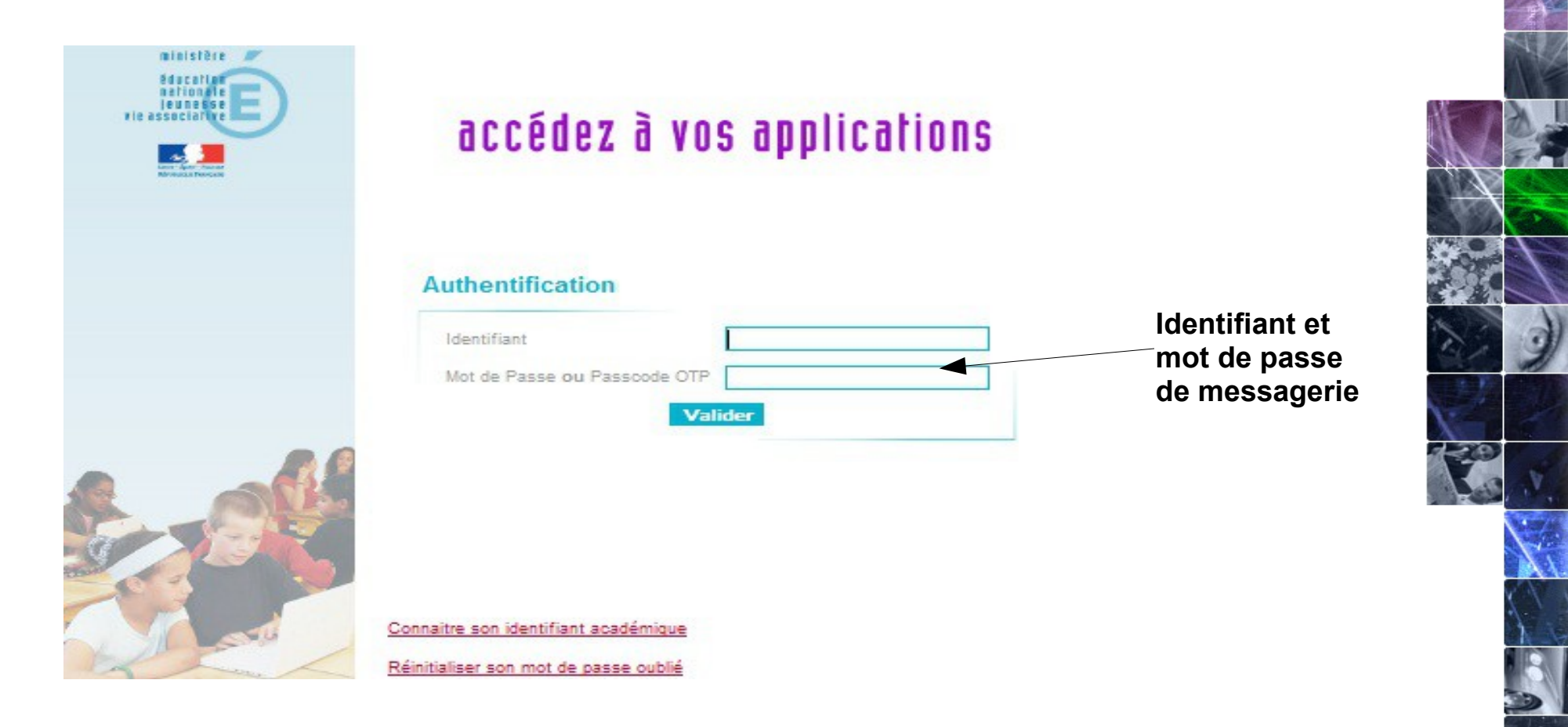

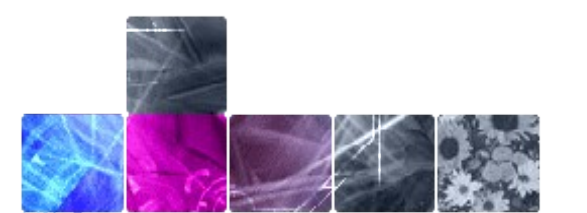

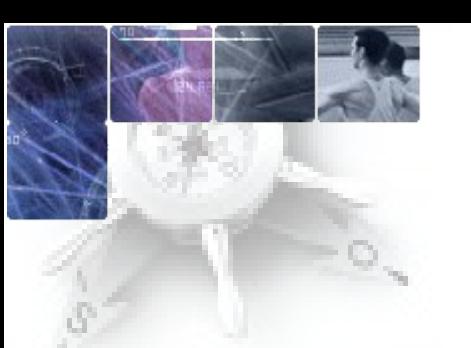

## **1) LA DEMANDE D'ASSISTANCE**

Pour saisir une demande d'intervention **= créer un incident**

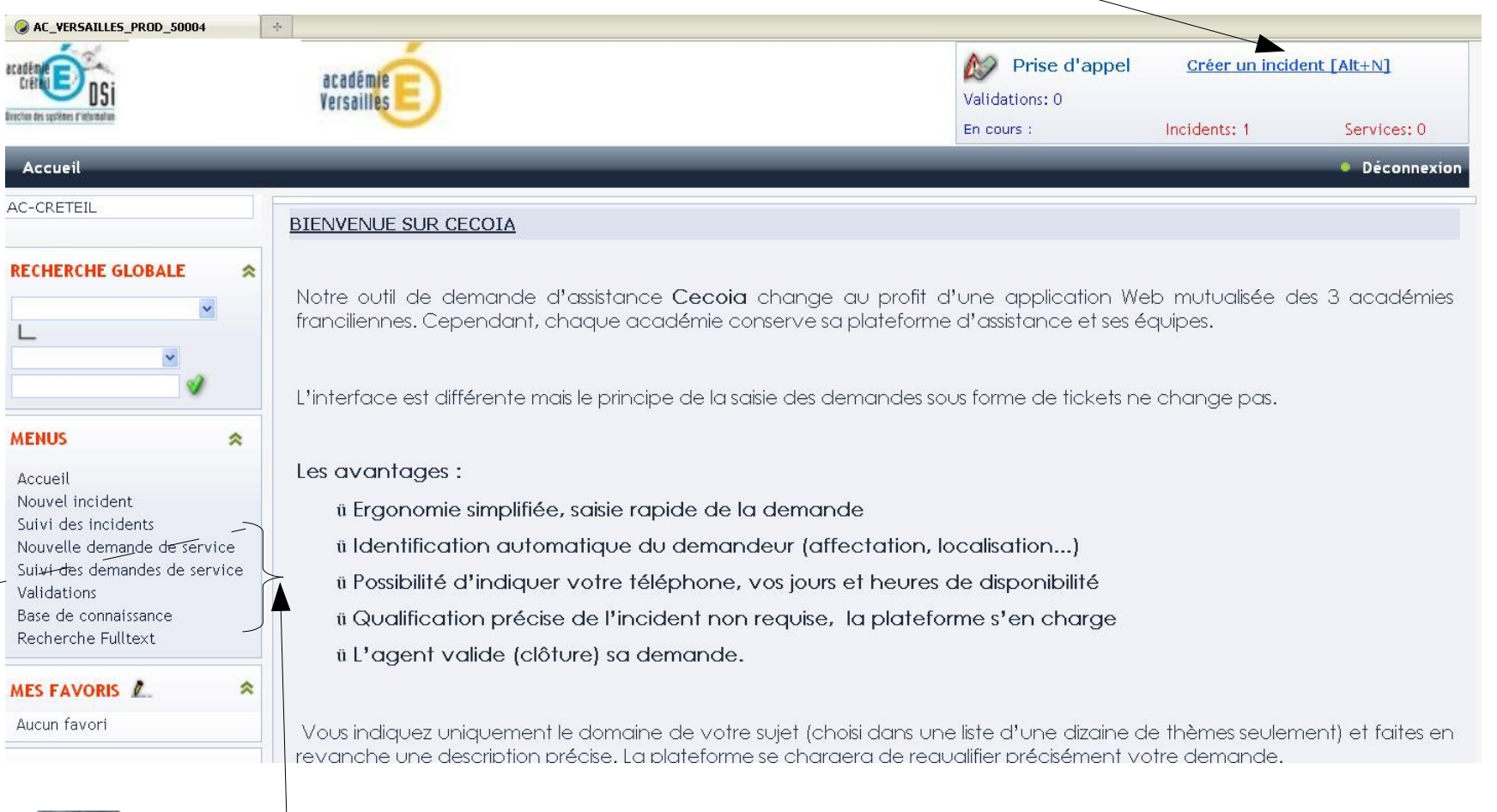

#### **Notion de services en cours**

### **2) LA DEMANDE D'ASSISTANCE EN DETAIL = créer un incident**

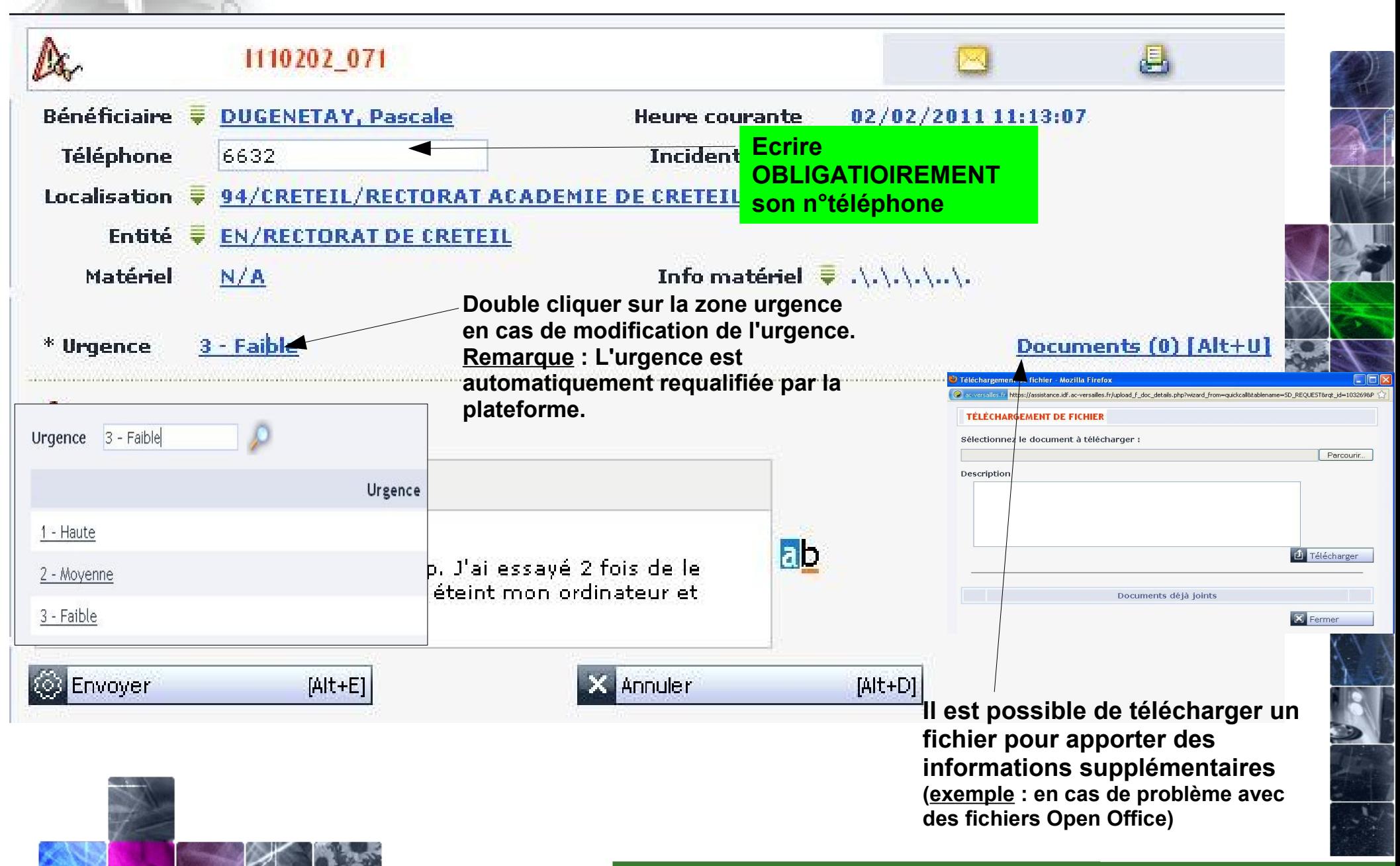

## **2) LA DEMANDE D'ASSISTANCE EN DETAIL (suite)**

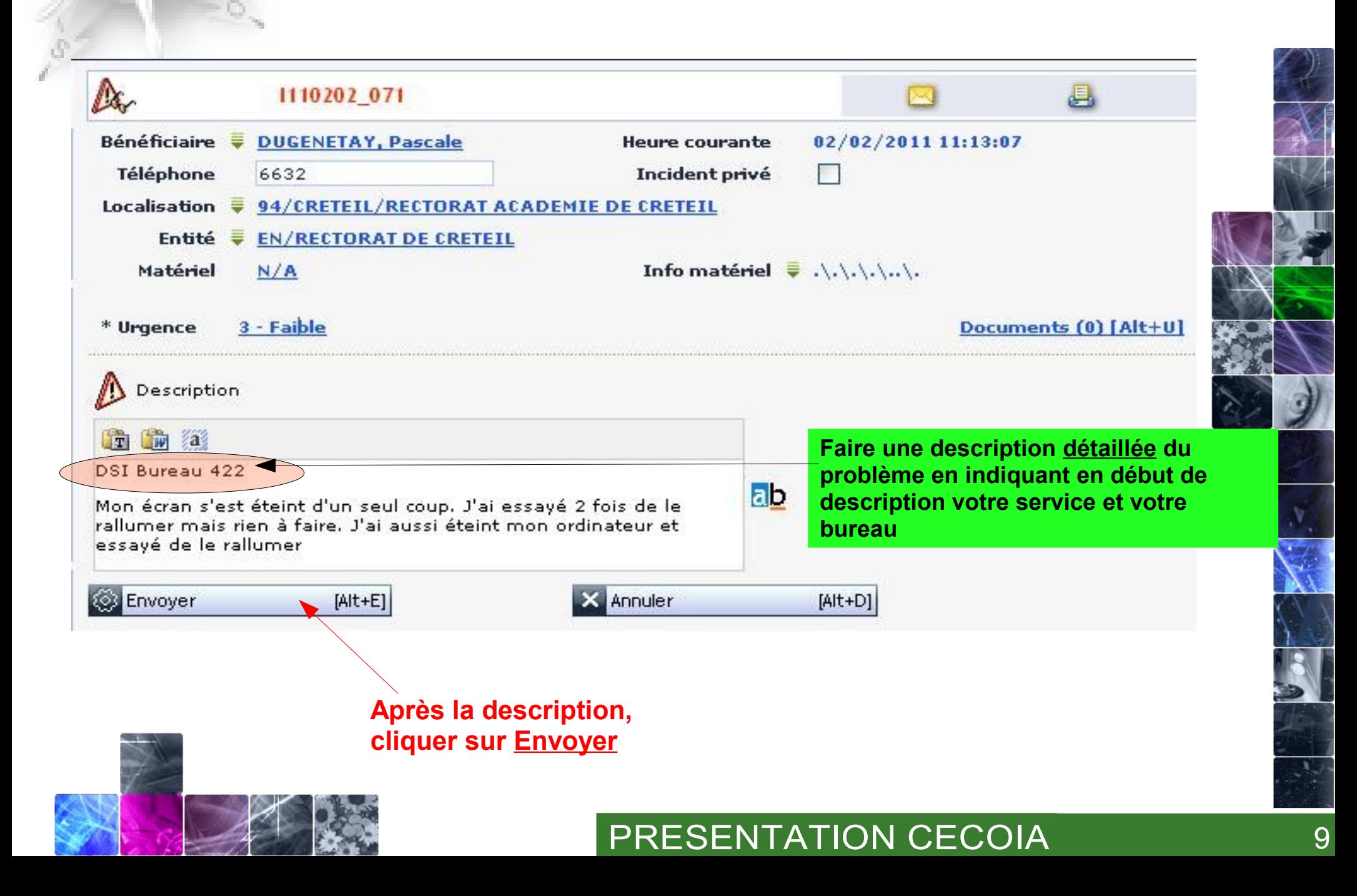

## **2) LA DEMANDE D'ASSISTANCE EN DETAIL (suite)**

**Une fenêtre de complément d'informations s'ouvre...**

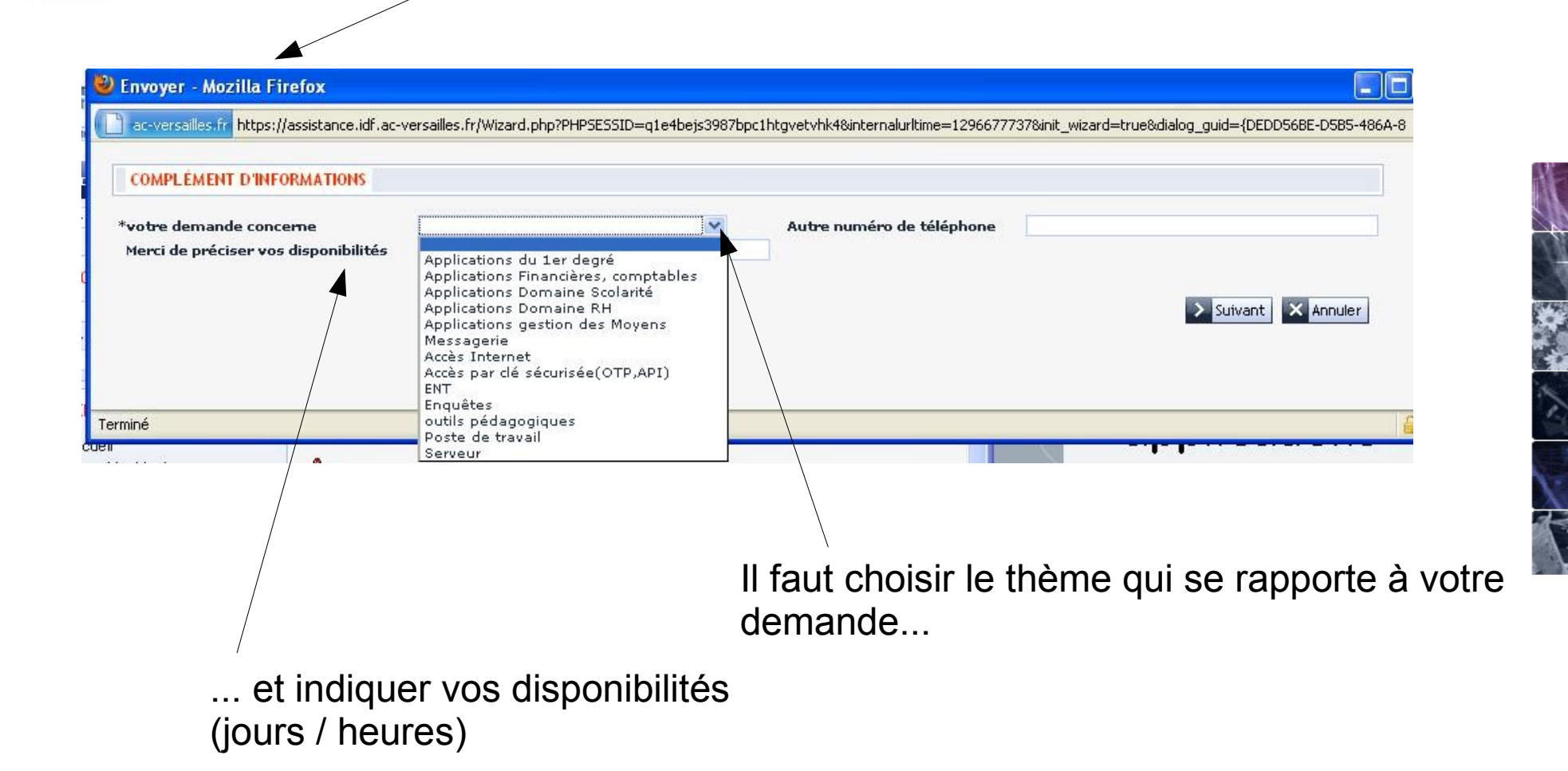

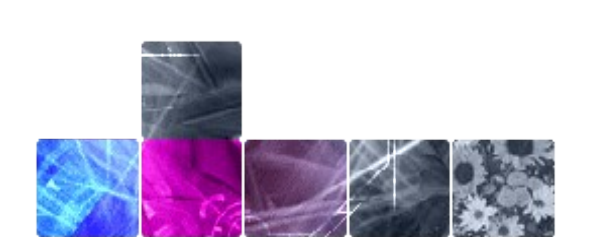

### **3) FAIRE UNE DEMANDE POUR UNE AUTRE PERSONNE**

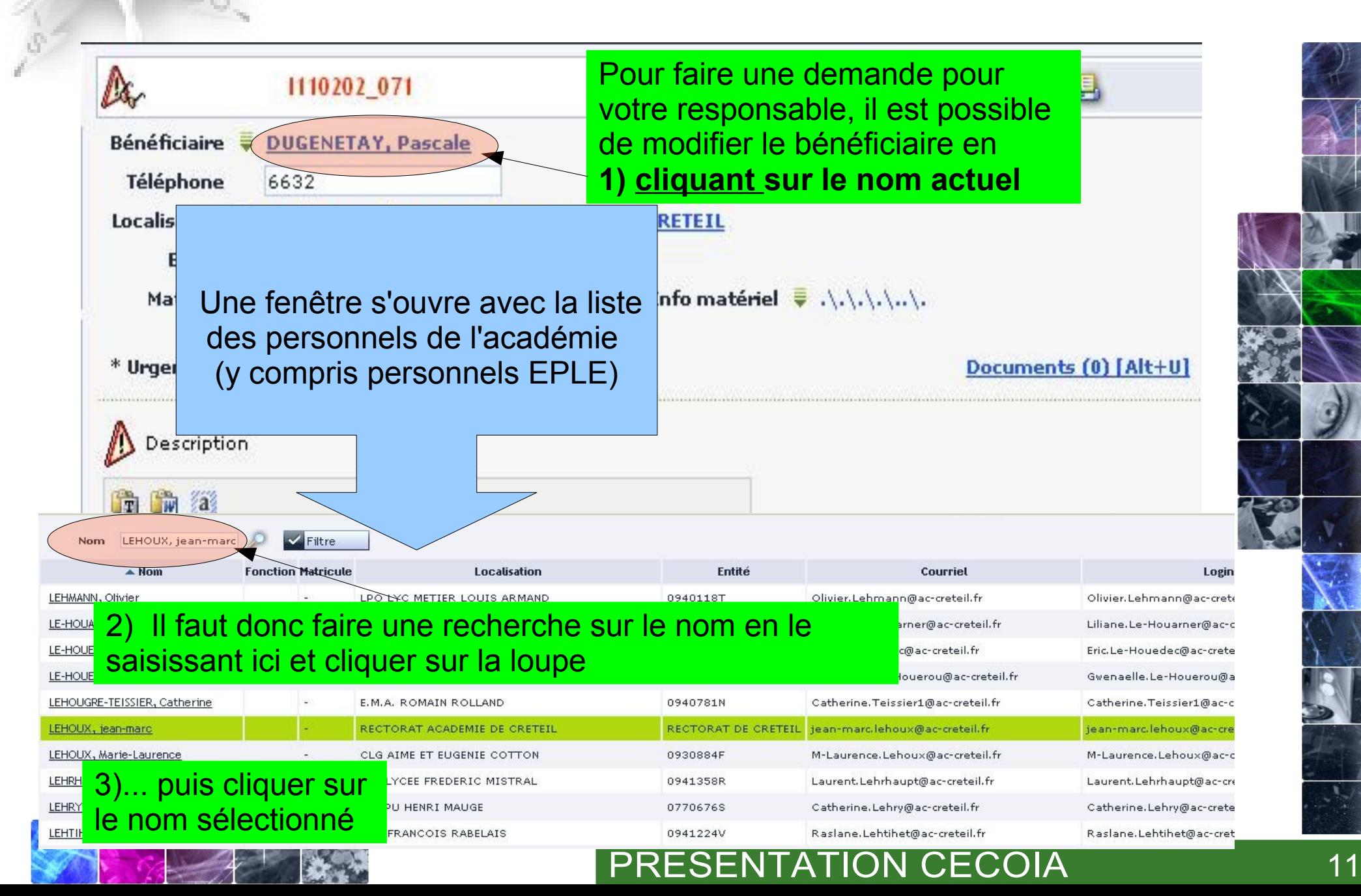

### **4) AJOUTER UN COMPLEMENT D'INFORMATION (mettre à jour un incident)**

Pour ajouter des informations à votre description, cliquer sur la flèche qui propose un menu déroulant et choisir **MISE A JOUR DE L'INCIDENT**

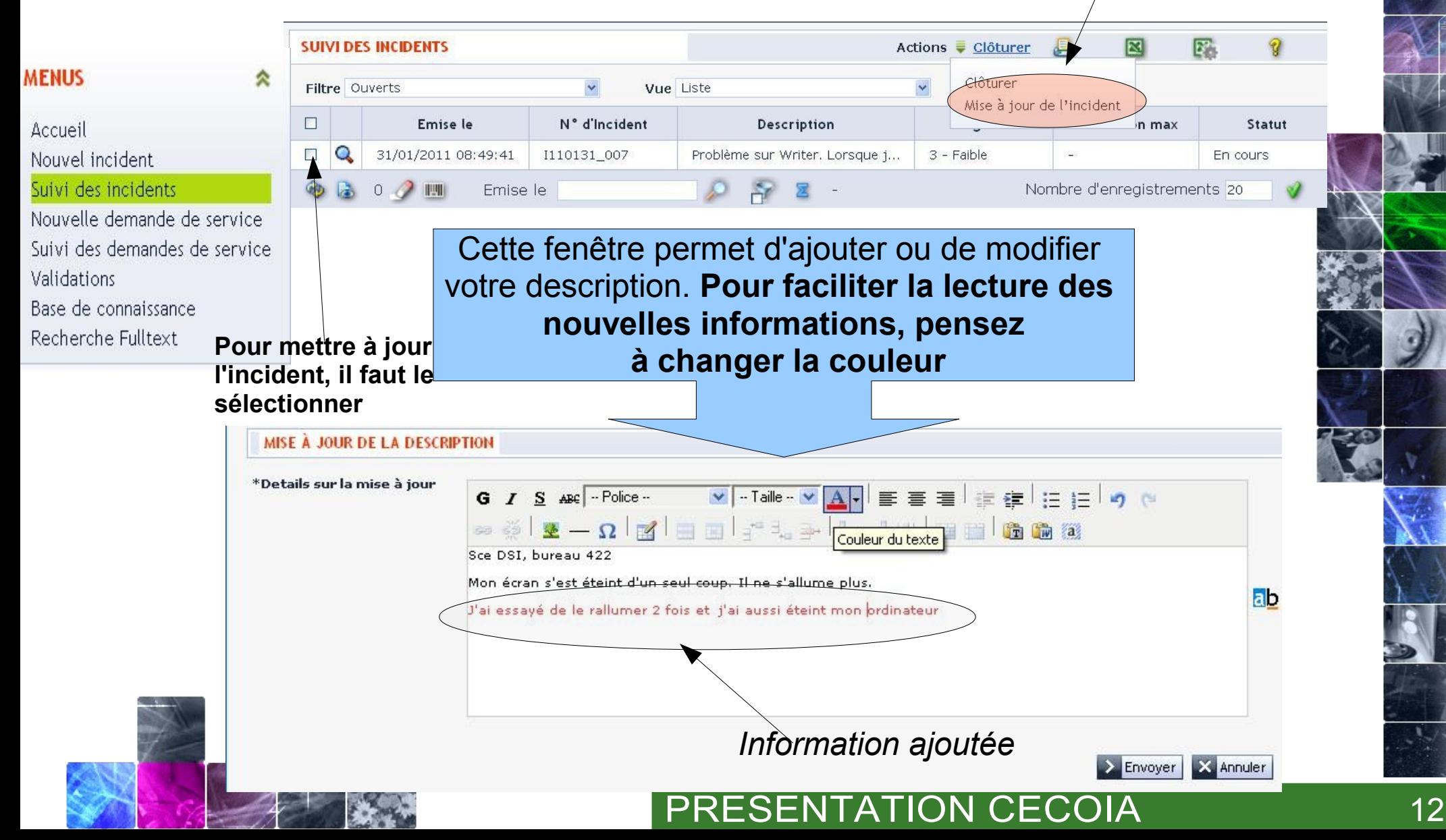

### **4) AJOUTER UN COMPLEMENT D'INFORMATION (mettre à jour un incident)**

Pour ajouter des informations à votre description, cliquer sur la flèche qui propose un menu déroulant et choisir **MISE A JOUR DE L'INCIDENT**

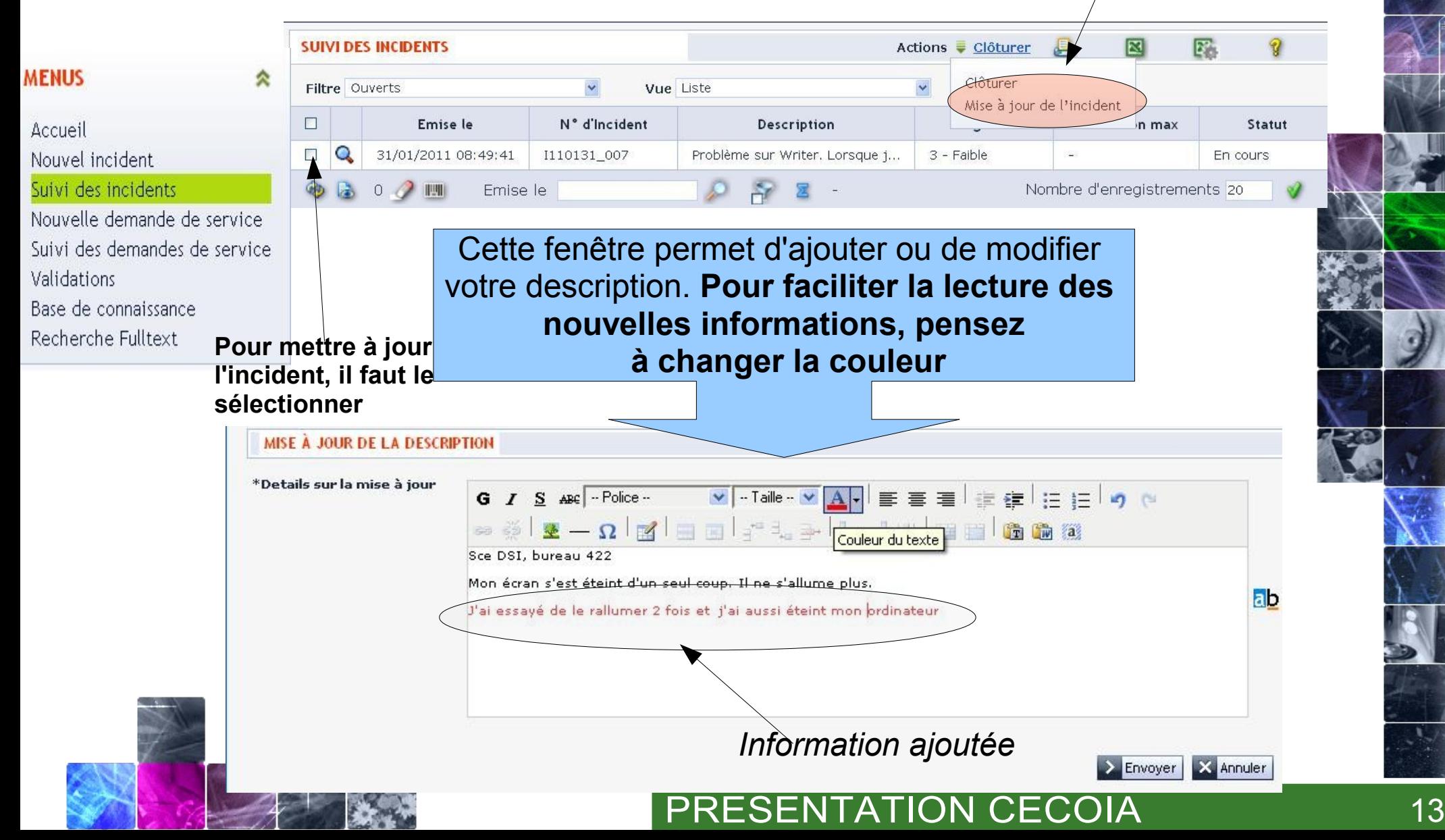

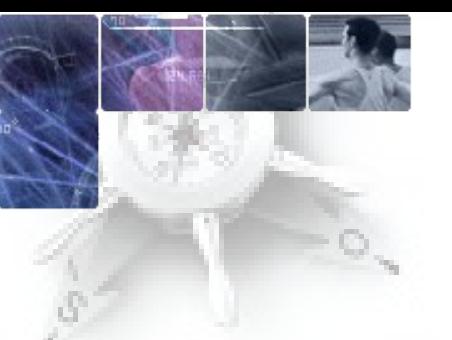

### **5) VALIDER UNE DEMANDE D'ASSISTANCE**

**Vous recevez un mail qui vous indique que l'incident est réglé**

**A vous de valider la fermeture du ticket**

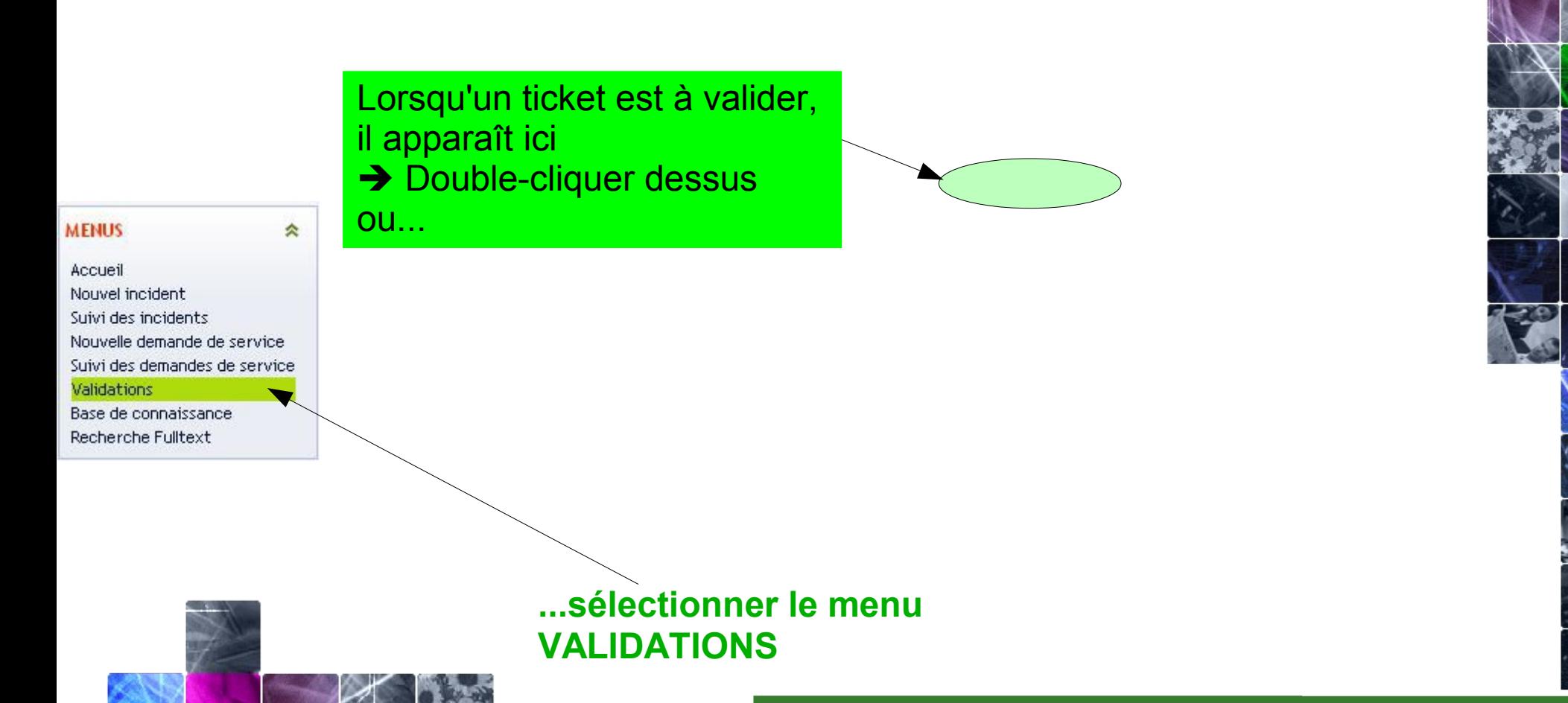

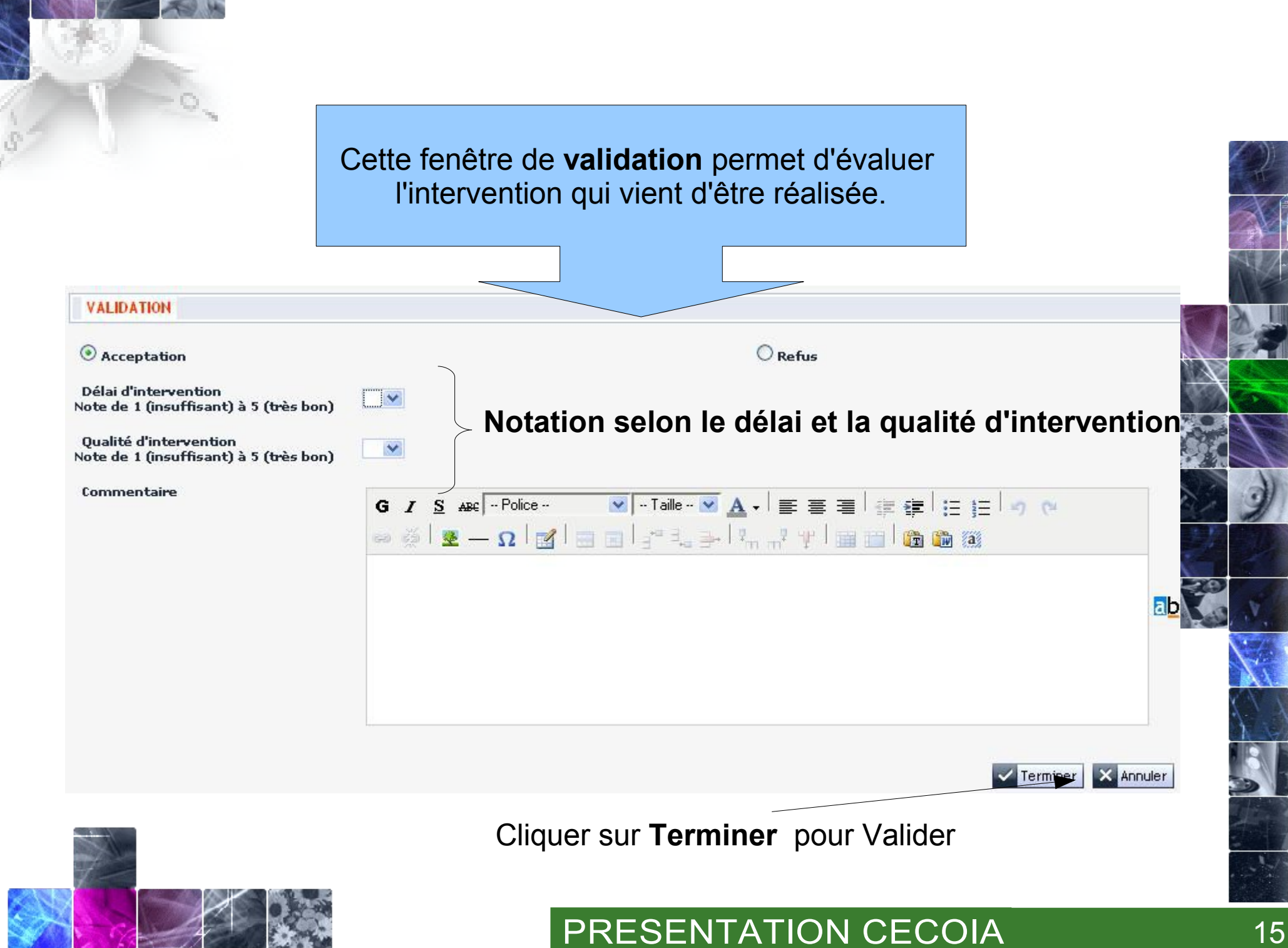

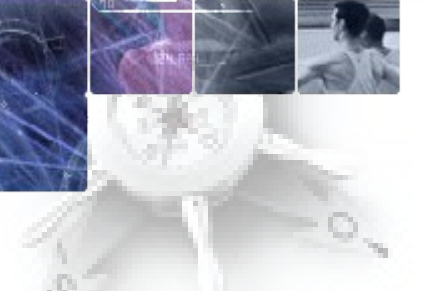

### **6) CLOTURER UNE DEMANDE D'ASSISTANCE (avant l'intervention des équipes d'assistance)**

**Cliquer sur ClôturerSUIVI DES INCIDENTS** 图 E. Actions Clôturer **MENUS** Clôturer Filtre Ouverts  $\ddot{\mathbf{v}}$ Vue Liste Accueil Mise à jour de l'incident N° d'Incident  $\Box$ Emise le Description in max Statut Nouvel incident  $\alpha$  $\Box$ 31/01/2011 08:49:41 1110131\_007 Problème sur Writer. Lorsque j... 3 - Faible En cours Suivi des incidents  $0$   $\rightarrow$   $\mathbb{H}$ Emise le Nombre d'enregistrements 20 Nouvelle demande de ser Suivi des demandes de service Indiquer une brève description Validations afin de l'envoyer aux équipes Base de connaissance **Pour clôturer un incident, il**  contactées Recherche Fulltext **faut le sélectionner** Co <sup>2</sup> Annuler l'incident - Mozilla Firefox =ac-versailles.fr https://assistance.idf.ac-versailles.fr/Wizard.php?PHPSESSID=q1e4bejs3987bpc1htqvetvhk4&internalurltime=1296679348&current\_page= **ANNULER L'INCIDENT** Date de clôture 02/02/2011 1 21:37:09 **Description** Câble débranché par erreur \*Nouveau statut Clôturé  $\checkmark$ \*Sujet Incidents/Poste de Travail/PC/Panne Cause réelle Panne  $\checkmark$  $\rightarrow$  Suivant **X** Annuler

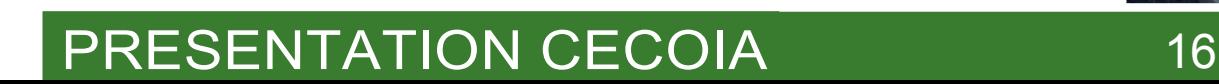

#### **REMARQUE** :

La **validation** a lieu **après l'intervention** des équipes d'assistance (vous avez reçu un mail de leur part).

La **clôture** est réalisée **avant** : c'est vous qui prévenez les équipes que vous avez trouvé la solution au problème posé.

## LA PRESENTATION EST TERMINEE

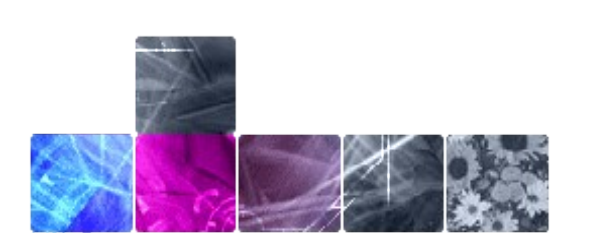

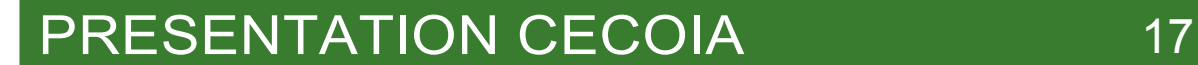